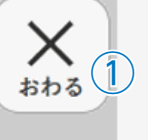

 $X_{\frac{1}{60}}$ 

もとのページ

這 もくじ

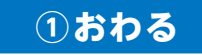

デジタル教科書を閉じるボタンです。 このボタンをクリックすると,右図 の画面となります。「はい」を選ぶと, 閉じます。「いいえ」を選ぶと,もと の表示にもどります。

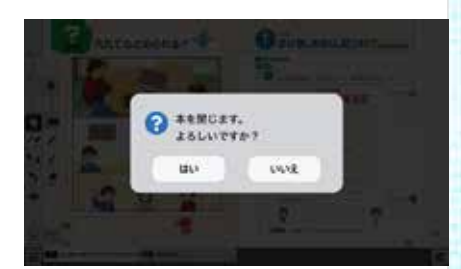

## **②もとのページ**

ページをめくる前のページへもどることができます。ページをいききし ていない場合は動作しません。

## **③もくじ**

デジタル教科書のもくじページを開きます。

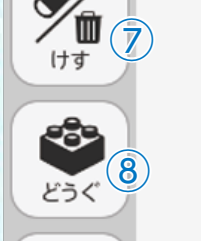

⑨

メニュー

 $\begin{array}{c}\n\frac{1}{2} \\
\frac{1}{2} \\
\frac{1}{2} \\
\frac{1}{2} \\
\frac{1}{2} \\
\frac{1}{2} \\
\frac{1}{2} \\
\frac{1}{2} \\
\frac{1}{2} \\
\frac{1}{2} \\
\frac{1}{2} \\
\frac{1}{2} \\
\frac{1}{2} \\
\frac{1}{2} \\
\frac{1}{2} \\
\frac{1}{2} \\
\frac{1}{2} \\
\frac{1}{2} \\
\frac{1}{2} \\
\frac{1}{2} \\
\frac{1}{2} \\
\frac{1}{2} \\
\frac{1}{2} \\
\frac{1}{2} \\
\frac{1}{2} \\
\frac{1}{2} \\
\frac{1$ 

きろく

⑤

④

 $\circled{3}$ 

 $\left( 2\right)$ 

もくじ

 $\circledast$ 

## **④タッチ**

左のように黒くなっている場合は,紙面をタッチできることを示してい ます。なお,この表示中は,紙面においたスタンプや線,画像をそうさす ることはできません。